# Communication of Heat Exchanger Process through Modbus TCP/IP Protocol through MATLAB

Pritesh Shah, Prof Sudhir Agashe, Sadik Tamboli, Rupesh Thoraiet

Department of Instrumentation & Control Engineering, College of Engineering, Pune Department of Electronics and Telecommunication, Symbiosis Institute of Technology, Pune

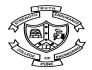

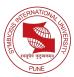

#### Outline

About Plant

Communication

MODBUS

MATLAB Code and Results

Tools Used

# Abstract

**Title:** Communication of Heat Exchanger Process through Modbus TCP/IP protocol through MATLAB for data analysis and control purpose

- A heat exchanger process is connected to the PLC and PLC has a Modbus Ethernet port.
- A Modbus TCP/IP protocol is communicated successfully through MATLAB product Instrument Control Toolbox.
- After this communication, we are able to do data analysis of process and setup for the research experiment purpose.

# Boiler and Heat Exchanger Plant Specifications

- ► Type of Heat Exchanger: Pipe in pipe counter current type
- Boiler Heat Capacity: 30 Kg/hour
- Boiler Operating Range: 3.5 bar and 147<sup>0</sup>C
- Boiler Type: Electrical Heater (18KW)
- PLC Used: Mircologix 1400 (Allen Bradly)

#### Boiler and Heat Excahnger Plant

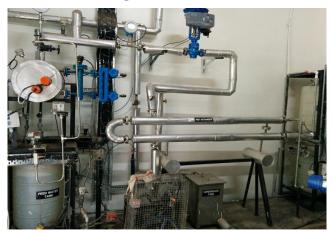

#### Figure: Boiler and Heat Exchanger Pilot plant

#### **Control Room**

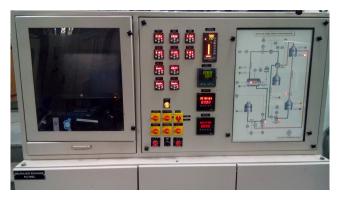

Figure: Control Room for Boiler and Heat Exchanger Plant

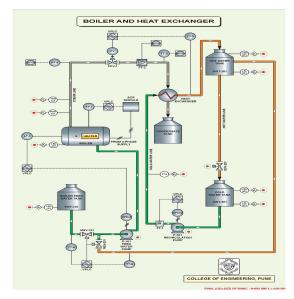

Figure: Mimic Diagram of Boiler and Heat Exchanger Plant

# MODBUS

- MODBUS is an application-layer messaging protocol, positioned at level 7 of the OSI model.
- It can be implement by following ways
  - 1. MODBUS RTU (Remote Terminal Unit)
  - 2. MODBUS TCP/IP
- MODBUS TCP/IP protocol can be connected through many points compared where in RTU protocol can be connected to only one point.

# Communication with Plant

- Boiler and hear exchanger plant are connected through PLC to MAT-LAB sofware through TCP/IP Modbus protocol.
- Modbus protocol has mainly two different kinds of approaches namely serially connection and Ethernet connection.
- In our experimental set up, plant is connected through Modbus TCP/IP protocol.
- Initially, we faced some problem in serial Modbus.
- Advantage of TCP/IP Modbus protocol over serial Modbus protocol is that connection of hardware can be made from any computer which is in the same network.

# Topology of Communication

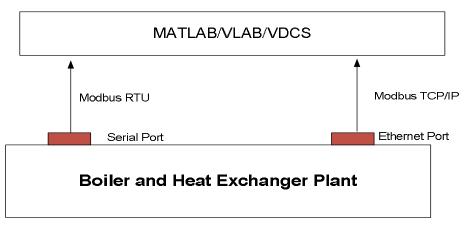

Figure: Topology of Communication

# Message Structure Modbus

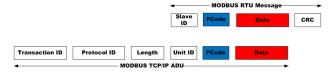

Figure: MODBUS Message Structure

- Transaction Identifier: 2 bytes set by client
- Protocol Identifier: 2 bytes set by client (always 00 00)
- Length: 2 bytes, number of bytes in the message to follow (Depending upon Reading and writing operation )
- Unit Identifier: 1 byte (Slave ID)
- FCode: Function code (1 byte) for MODBUS operation e.g. read analog register (03)

# MATLAB Code

- Function for reading data: gen\_pdu\_read\_TCP.m
- Fetch process data from received data
- Function for writing data gen\_pdu\_write\_TCP.m

#### Data Drop in MATLAB

Plot for Boiler Temperature

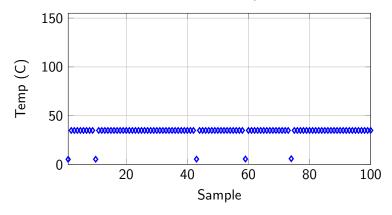

Figure: Data Dropuout in MATLAB

#### Boiler and Heat Exchanger Data

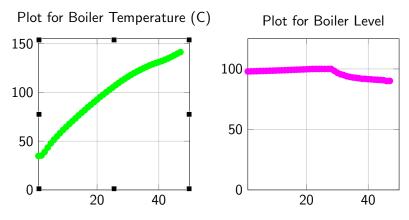

Figure: Boiler and Heat Exchanger Data

#### Boiler and Heat Exchanger Data

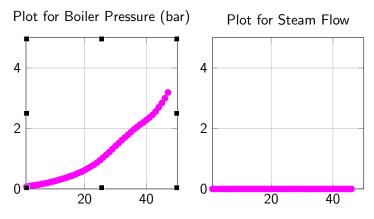

Figure: Boiler and Heat Exchanger Data

#### Graphical User Interface

| A BH_COEP         |                                                    |              |                      |           |                      |
|-------------------|----------------------------------------------------|--------------|----------------------|-----------|----------------------|
|                   | Boiler & Heat Exchanger Plant<br>Process Lab, COEP |              |                      |           |                      |
|                   | TC                                                 | P/IP Address | 192.168.1.220        | Port      | 502                  |
| PUNE              |                                                    | Connect      |                      | Disconnec | 1                    |
| Boiler Temp       | Heater                                             |              |                      |           |                      |
| Boiler Level      | healer                                             | On           | 4                    | ÷         | 30                   |
| F Boiler Pressure | eed Water Pump                                     | On           | Set Speed for Heater | VFD       | FOR BOILER FEED      |
| c                 | old Water Pump                                     | On           |                      |           |                      |
| O/L Temp          |                                                    |              | VFD FOR BOILER Cold  | CONTROL   | VALVE FOR STEAM FLOW |
|                   |                                                    |              |                      |           |                      |

#### Figure: GUI for Communication

### **Problem Faced**

- Continuous Data refresh in GUI
- Fetching Data with 0.1 sec sampling time
- Random Data in between (See figure of Data Drop)

# Tools used for MODBUS Protocol

- MATLAB
- Instrument Control Toolbox
- MATLAB GUI

# THANK YOU pritesh.ic@gmail.com